# ECE3120: Computer Systems Chapter 7: Interfacing I/O Devices

Jeremy Langston

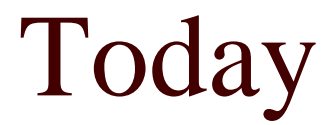

#### □ Interfacing with LCD

### Liquid Crystal Display (LCD) (1 of 2)

- П The basic construction of an LCD is illustrated in Figure 7.34.
- $\Box$  The most common type of LCD allows the light to pass through when activated.
- $\Box$  An LCD segment is activated when a low frequency bipolar signal in the range of 30 Hz to 1KHz is applied to it.
- $\Box$ LCD can display characters and graphics.

**LCDs are often sold in a module with LCDs and controller unit built in. The Hitachi HD44780 is the most popular LCD controller being used today.**

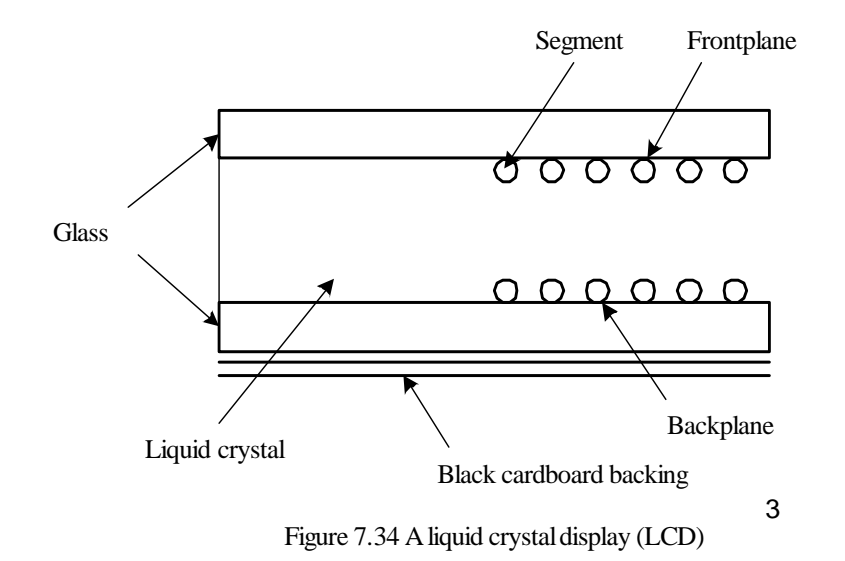

### A HD44780-Based LCD Kit (1 of 3)

- $\Box$ Display capability: 4 x 20
- $\Box$ Uses the HD44780 as the controller as shown in Figure 7.35.
- $\Box$ Pins DB7~DB0 are used to exchange data with the CPU.
- $\Box$ E input should be connected to one of the address decoder output or I/O pin.
- $\Box$ The RS signal selects instruction register (0) or data register (1).
- $\Box$ The VEE signal allows the user to adjust the LCD contrast.
- $\Box$ The HD44780 can be configured to display 1-line, 2-line, and 4-line information.
- $\Box$  The pin assignment for character-based LCD module with less than and more than 80 characters are shown in Table 7.7 and 7.8.

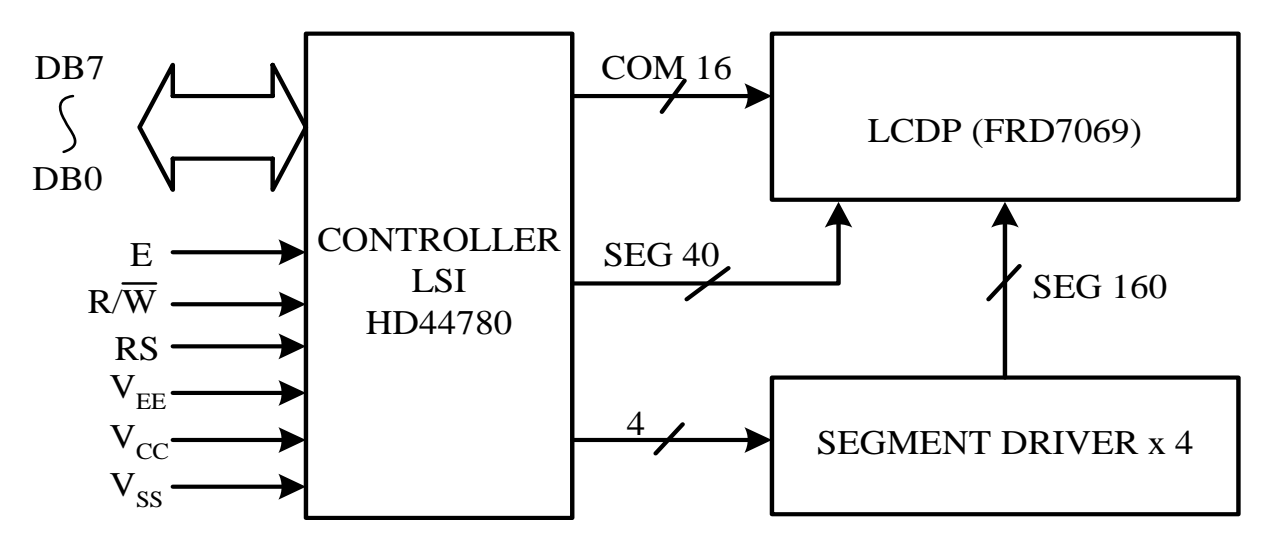

Figure 7.35 Block diagram of a HD44780-based LCD kit

# A HD44780-Based LCD Kit (2 of 3)

Table 7.7 Pin assignment for displays with less than 80 characters

| Pin No.        | symbol           | I/O                | Function                                  |  |
|----------------|------------------|--------------------|-------------------------------------------|--|
| $\mathbf{1}$   | <b>VSS</b>       | Power supply (GND) |                                           |  |
| $\overline{2}$ | <b>VCC</b>       | Power supply (+5V) |                                           |  |
| 3              | <b>VEE</b>       |                    | Contrast adjust                           |  |
| $\overline{4}$ | <b>RS</b>        |                    | $0 =$ instruction input, $1 =$ data input |  |
| 5              | R/W              | $\mathbf{I}$       | $0 =$ write to LCD, 1 = read from LCD     |  |
| 6              | Ε                |                    | enable signal                             |  |
| 7              | D <sub>B</sub> 0 | I/O                | data bus line 0                           |  |
| 8              | D <sub>B1</sub>  | I/O                | data bus line 1                           |  |
| 9              | D <sub>B2</sub>  | I/O                | data bus line 2                           |  |
| 10             | D <sub>B</sub> 3 | I/O                | data bus line 3                           |  |
| 11             | D <sub>B</sub> 4 | I/O                | data bus line 4                           |  |
| 12             | D <sub>B5</sub>  | I/O                | data bus line 5                           |  |
| 13             | D <sub>B6</sub>  | I/O                | data bus line 6                           |  |
| 14             | DB7              | 1/O                | data bus line 7                           |  |

### A HD44780-Based LCD Kit (3 of 3)

|                | ັ                |     |                                           |
|----------------|------------------|-----|-------------------------------------------|
| Pin No.        | symbol           | I/O | Function                                  |
| 1              | D <sub>B7</sub>  | I/O | data bus line 7                           |
| $\overline{2}$ | D <sub>B6</sub>  | I/O | data bus line 6                           |
| 3              | D <sub>B5</sub>  | I/O | data bus line 5                           |
| $\overline{4}$ | D <sub>B4</sub>  | I/O | data bus line 4                           |
| 5              | DB3              | I/O | data bus line 3                           |
| 6              | DB2              | I/O | data bus line 2                           |
| 7              | D <sub>B1</sub>  | I/O | data bus line 1                           |
| 8              | D <sub>B</sub> 0 | I/O | data bus line 0                           |
| 9              | E1               | I   | enable signal row $0 \& 1$                |
| 10             | $R/\overline{W}$ | I   | $0 =$ write to LCD, 1 = read from LCD     |
| 11             | <b>RS</b>        | I   | $0 =$ instruction input, $1 =$ data input |
| 12             | VEE              |     | Contrastadjust                            |
| 13             | <b>VSS</b>       |     | Powersupply(GND)                          |
| 14             | <b>VCC</b>       |     | Powersupply $(+5V)$                       |
| 15             | E2               |     | Enable signal row $2 \& 3$                |
| 16             | N.C              |     |                                           |
|                |                  |     |                                           |

Table 7.8 Pin assignment for displays with more than 80 characters

### HD44780 Commands (1 of 4)

#### Table 7.9 HD44780U instruction set

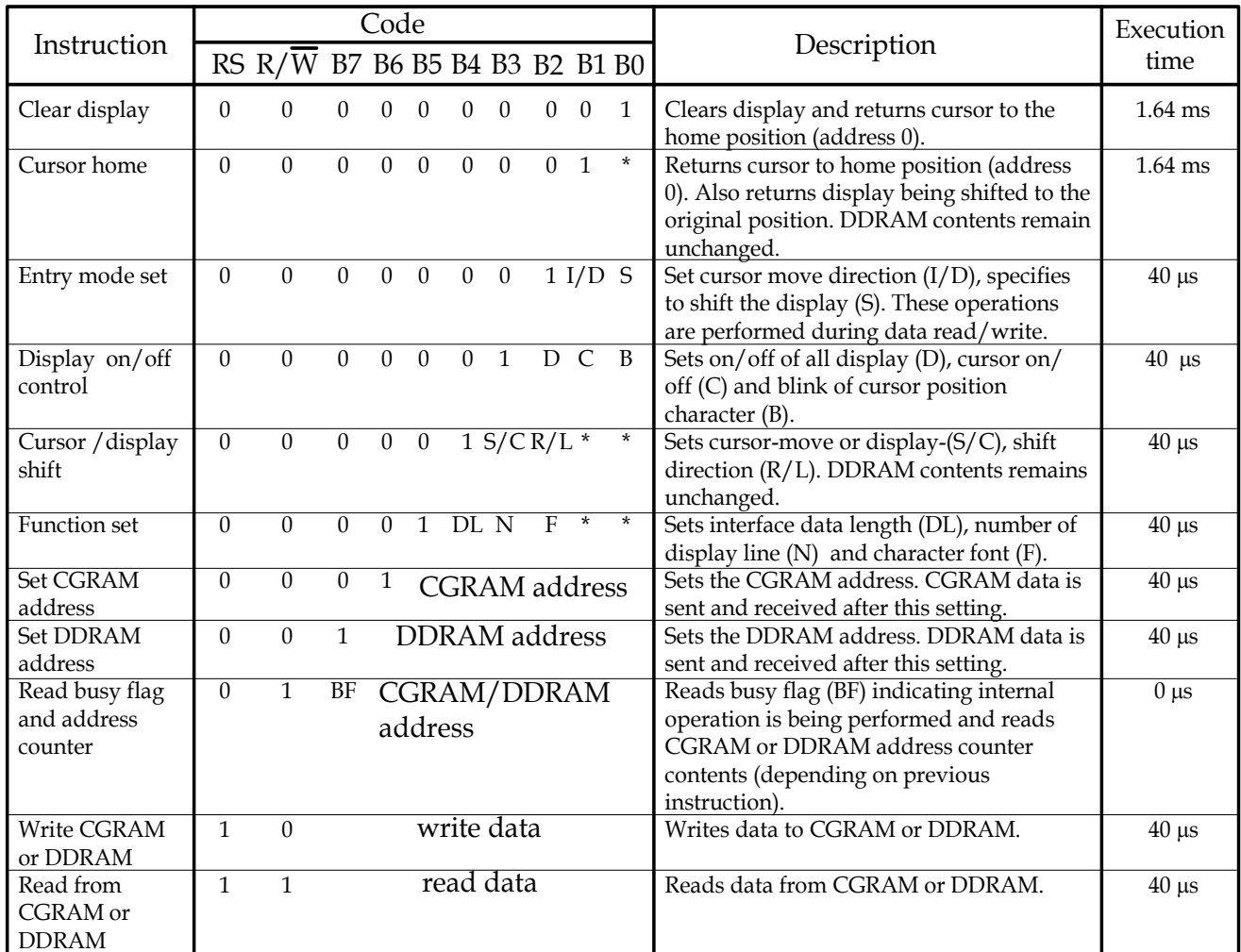

#### HD44780 Commands (2 of 4)

Table 7.10 LCD instruction bit names

| Bit name      | Settings                          |                                      |  |  |  |
|---------------|-----------------------------------|--------------------------------------|--|--|--|
| I/D           | $0 =$ decrement cursor position.  | $1 =$ increment cursor position      |  |  |  |
| S             | $0 =$ no display shift.           | $1 =$ display shift                  |  |  |  |
| D             | $0 =$ display off                 | $1 =$ display on                     |  |  |  |
| $\mathcal{C}$ | $0 = \text{cursor off}$           | $1 =$ cursor on                      |  |  |  |
| B             | $0 =$ cursor blink off            | $1 =$ cursor blink on                |  |  |  |
| S/C           | $0 =$ move cursor                 | $1 =$ shift display                  |  |  |  |
| R/L           | $0 =$ shift left                  | $1 =$ shift right                    |  |  |  |
| DL            | $0 = 4$ -bit interface            | $1 = 8$ -bit interface               |  |  |  |
| N             | $0 = 1/8$ or $1/11$ duty (1 line) | $1 = 1/16$ duty (2 lines)            |  |  |  |
| $\mathbf{F}$  | $0 = 5x8$ dots                    | $1 = 5 \times 10$ dots               |  |  |  |
| BF            | $0 =$ can accept instruction      | $1 =$ internal operation in progress |  |  |  |
|               |                                   |                                      |  |  |  |

#### HD44780 Commands (3 of 4)

- $\Box$  The HD44780 has a display data RAM (DDRAM) to store data to be displayed on the LCD.
- $\Box$  The address range of DDRAM for 1-line, 2-line, and 4-line LCDs are shown in Table 7.11a, 7.11b, and 7.11c.
- $\Box$ The HD44780 has a character generator ROM that can generates  $5 \times 8$ or 5 × 10 character patterns from a 8-bit code.
- $\Box$  The user can rewrite character patterns into the character generator RAM (CGRAM).
- $\Box$  $\Box$  Up to eight 5  $\times$  8 patterns or four 5  $\times$  10 patterns can be programmed.

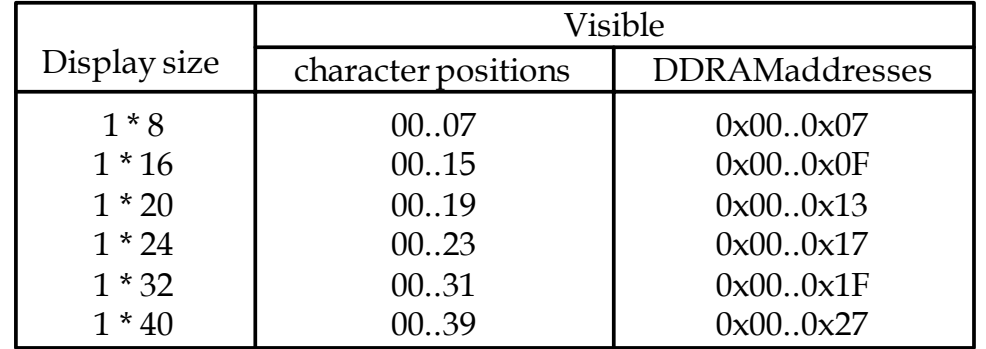

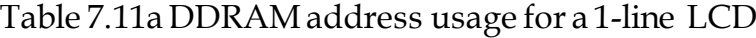

### Registers of HD44780

- $\Box$  The HD44780 has two 8-bit user accessible registers: instruction register (IR) and data register (DR).
- $\Box$  To write data into display data RAM or character generator RAM, the MCU writes into the DR register.
- $\Box$  The address of the data RAM should be set up with a previous instruction.
- $\Box$  The DR register is also used for data storage when reading data from DDRAM or CGRAM.
- $\Box$ The register selection is shown in Table 7.12.
- $\Box$ The HD44780 has a busy flag that is output from the DB7 pin.
- $\Box$  The HD44780 uses a 7-bit address counter to keep track of the address of the next DDRAM or CGRAM location to be accessed.

| <b>RS</b>            | Operation                                                                                                    |
|----------------------|----------------------------------------------------------------------------------------------------|
| $\theta$<br>$\theta$ | IR write as an internal operation (display clear, etc)<br>Read busy flag (DB7) and address counter (DB0 to DB6)<br>DR write as an internal operation (DR to DDRAM or CGRAM)<br>DR read as an internal operation (DDRAM or CGRAM to DR) |

Table 7.12 Register selection

## HD44780 Instructions (1 of 3)

- $\Box$  Clear display
	- n. Writes 0x20 (space character) to all DDRAM locations
	- n. Sets 0 to the address counter (return cursor to upper left corner of the LCD)
	- Sets increment mode
- $\Box$  Return home
	- n. Sets address counter to 0
	- n. DDRAM contents not changed
- $\Box$  Entry mode set
	- n. Sets incrementing or decrementing of the DDRAM address
	- n. Controls the shifting (shifts if S bit  $= 1$ ) of the display
- $\Box$  Display on/off control
	- Turns on/off display
	- Turns on/off cursor
	- a a Turns on/off cursor blinking

# HD44780 Instructions (2 of 3)

#### $\Box$ Cursor or display shift

- This function shifts the cursor position to the right or left without writing or reading display data.
- $\mathcal{L}_{\mathcal{A}}$ The shifting is controlled by two bits as shown in Table 7.13.

Table 7.13 LCD Shift function

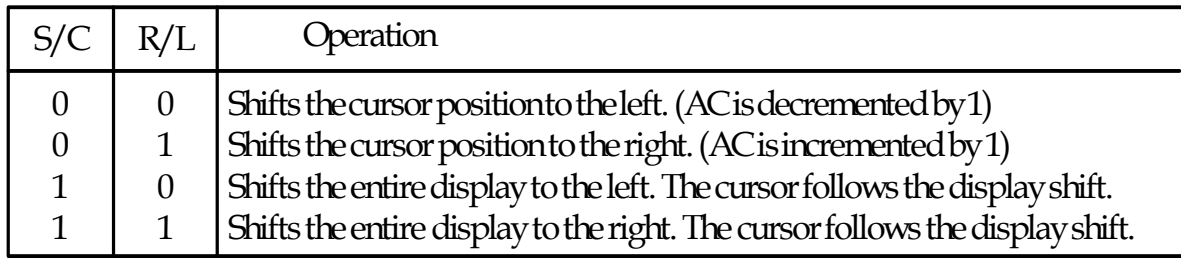

#### $\Box$ Function set

- Sets the interface length (DL bit) to be 4- or 8-bit
- Selects the number of lines (N bit) to be one or two lines
- m. Selects character font (F bit) to be  $5 \times 8$  or  $5 \times 10$

### HD44780 Instructions (3 of 3)

- $\Box$  Set CGRAM address
	- F. This command contains the address to be written into the address counter.
- $\Box$  Set DDRAM address
	- This command allows the user to set the starting address to display information.
- $\Box$  Read busy flag and address
	- This command reads the busy flag and the address counter.
	- F. User can use this command to determine the LCD controller is ready to accept another command.
	- User can use this command to control where to start displaying information.

#### Interfacing the HD44780 with the HCS12

- $\Box$  One can treat the LCD kit as an I/O device and use an I/O port and several other I/O pins as control signals.
- $\Box$ The interface can be 4 bits or 8 bits.
- $\Box$  To read or write the LCD successfully, one must satisfy the timing requirements of the LCD. The timing diagrams for read and write are shown in Figure 7.37 and 7.38.

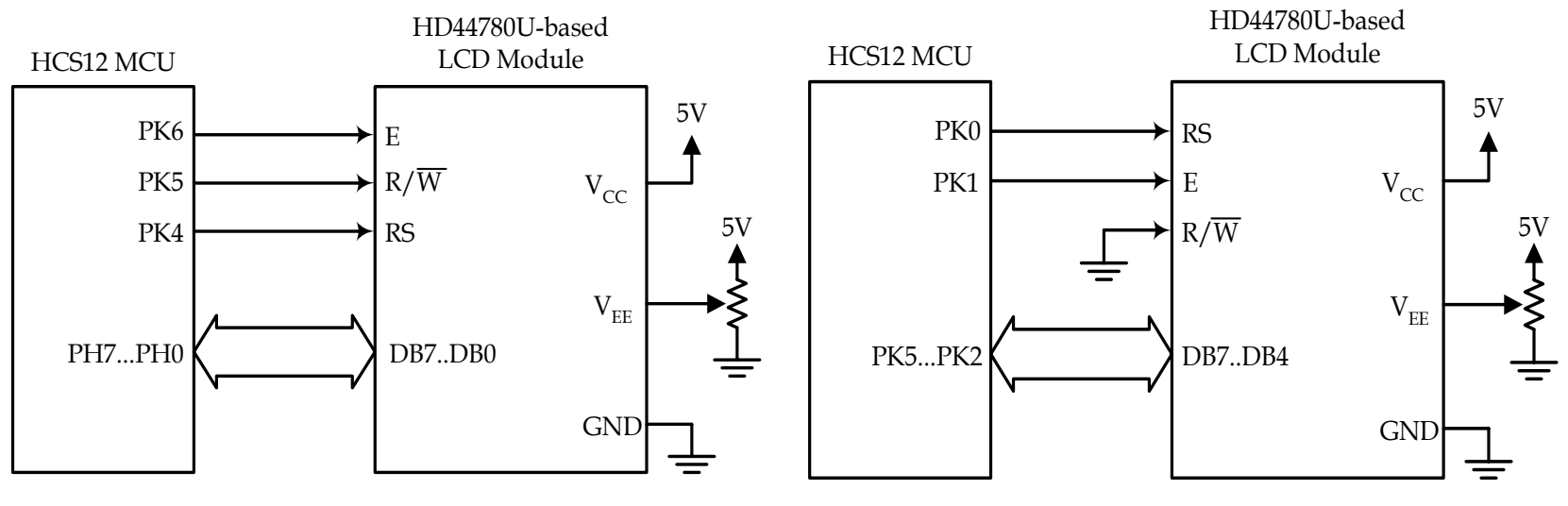

Figure 7.36a LCD interface example (8-bit bus, used in SSE256)

Figure 7.36b LCD interface example (4-bit bus, used in Dragon12) <sub>4</sub>

#### $\Box$ Procedure to send a command to the IR register

- T. Step 1
	- $\Box$ Pull the RS and the E signals to low.
- $\mathcal{C}^{\mathcal{A}}$  Step 2
	- $\Box$ Pull the R/W signal to low.
- $\sim$  Step 3
	- $\Box$ Pull the E signal to high.
- m. Step 4
	- $\Box$  Output data to the output port attached to the LCD data bus. One needs to configure the I/O Port for output before writing data to the LCD kit.
- m. Step 5
	- $\Box$  Pull the E signal to low and make sure that the internal operation is complete.
- $\Box$  The procedure for writing a byte to the LCD data register
	- Step 1
		- $\Box$ Pull the RS signal to high.
	- **Tale**  Step 2
		- $\Box$ Pull the R/W signal to low.
	- $\mathbb{R}^n$  Step 3
		- $\Box$ Pull the E signal to high.
	- **Tara**  Step 4
		- $\Box$ Output data to the I/O port attached to the LCD data bus.
	- $\sim$  Step 5
		- $\Box$  Pull the E signal to low and make sure that the internal operation is complete.
- $\Box$  These procedures need to be repeated once for an LCD kit with 4-bit interface.

#### $\Box$ Write a function to send a command to the LCD kit

- Most LCD commands are completed in 40 ms.
- T. If the function waits for 40 ms after performing the specified operation, then most commands will be completed when the function returns.
- $\mathcal{L}_{\mathcal{A}}$ The assembly code for the 8-bit interface is as follows:

```
lcdPort equ PTH ; LCD data port 
lcdCtl equ PTK ; LCD control port
lcdE equ $80 ; E signal pin (PK7)
lcdRW equ $20 ; R/W signal pin (PK5)
lcdRS equ $10 ; RS signal pin (PK4)
; the command is contained in A
cmd2lcdlcdCtl,lcdRS+lcdRW ; select instruction register and Write
       bset lcdCtl,lcdE ; pull the E signal high
       staa IcdPort ; send the command, along with RS, E signals
       nop
       nop
       bclr lcdCtl,lcdE ; pull the E signal low
       bset lcdCtl,lcdRW ; pull R/W to high
       ldy #1 ; adding this delay will complete the internal
       jsr delayby50us ; operation for most instructions
       rts
```
17

#### $\Box$ The function to configure LCD sends four commands to the LCD kit

- F Entry mode set
- $\mathcal{C}^{\mathcal{A}}$ Display on/off
- $\mathcal{L}_{\mathcal{A}}$ Function set
- T. Clear display

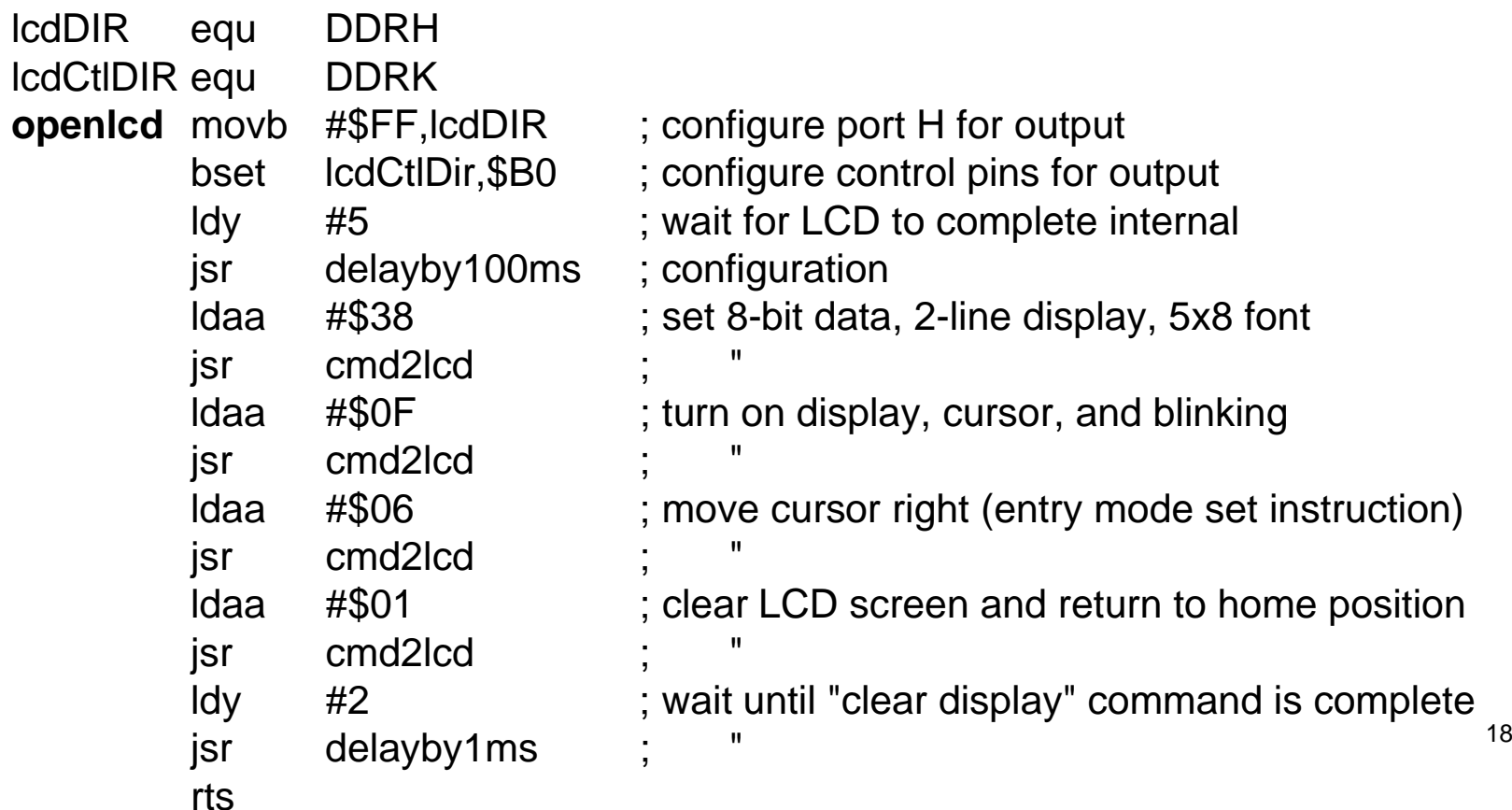

#### Function to output a character to the LCD  $\mathbb{R}^n$ The character to be output is in accumulator A.

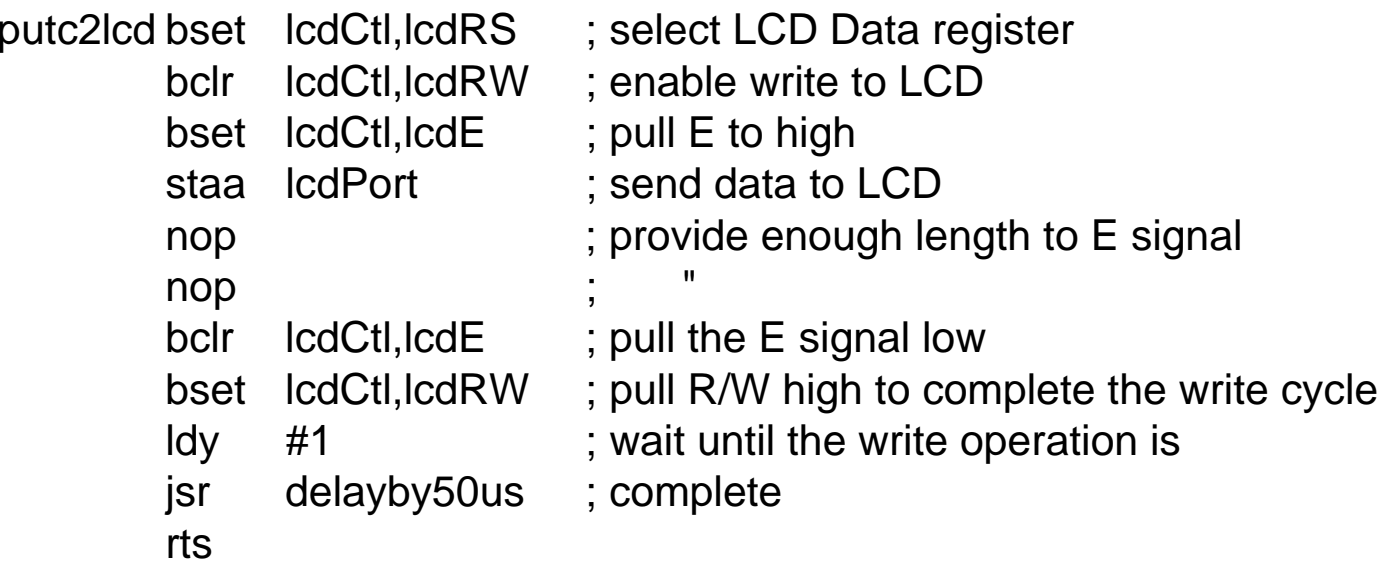

- $\Box$  Function to output a string terminated by a NULL character
	- Г The string to be output is pointed to by index register X.
		- puts2lcd ldaa 1,x+ ; get one character from the string beq done\_puts ; reach NULL character? jsr putc2lcd bra puts2lcd done\_puts rts
- $\Box$  Example 7.7 Write an assembly program to test the previous four subroutines by displaying the following messages on two lines: hello world!
	- I am ready!

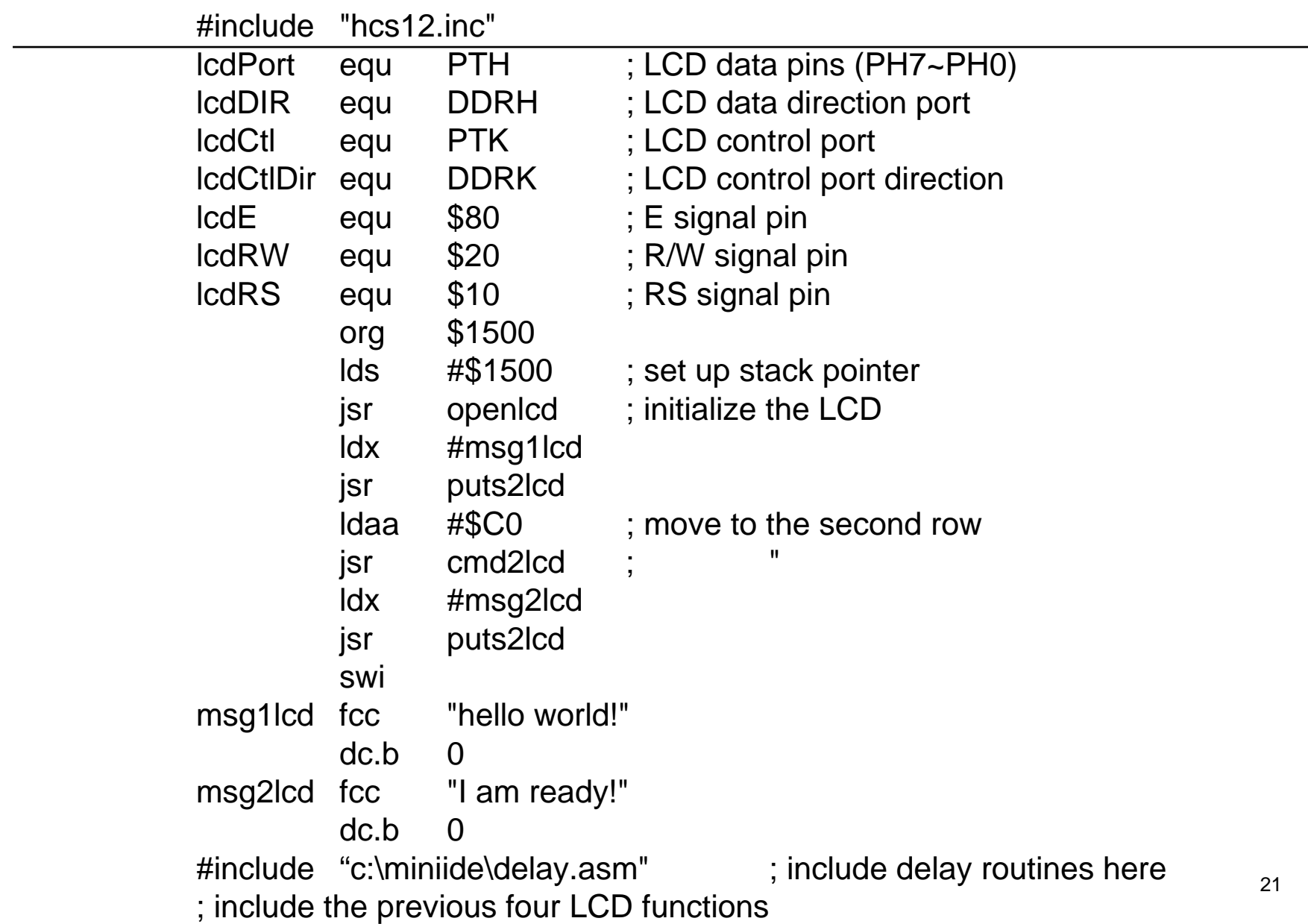